# Module MINI

C'est un module qui vous permet de contrôler intelligemment sans complications les appareils électriques en fonction de vos besoins avec le réseau Wi-Fi à proximité, comme les appareils intelligents modernes avec aussi la fonction de créer un point Wifi en pour pouvoir le contrôler en cas d'absence de réseau Wi-Fi à proximité. La troisième méthode est via Internet, qui vous permet de contrôler depuis n'importe où dans le monde, comme si vous en étiez proche

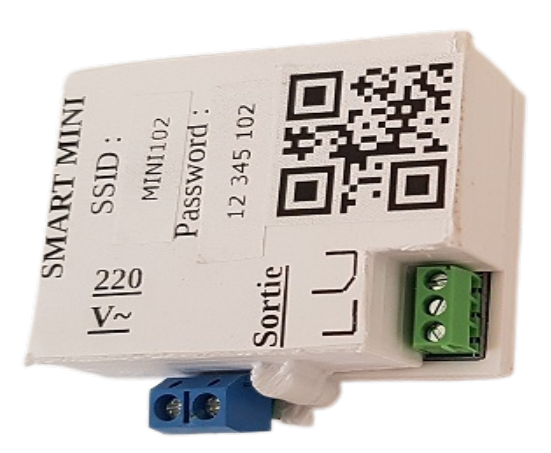

#### L'Application

L'application est téléchargée à partir du lien suivant **www.smartdevices.tn/apk/SMARTDEVICES.apk**

## Branchement

220V: Alimentation électrique Sortie : cet connecteur ce branche avec le dispositif a commandé soit directement ou en va et vient

## Paramétrage

après le branchement du module, nous pouvons commencer par démarrer le module ensuite

La première étape: installez l'application SMART DEVICES : Deuxième étape: connectez-vous au WIFI (nom de WIFI et mot de passe se trouve au ticket au-dessus de module)

Troisième étape: Lancez l'application ensuite click sur

#### **Menu**>>**configuration**

- Maintenant, soit facilement on scanne le QR code afin de saisir automatiquement le nom et le code de l'appareil, soit manuellement, en précisant le nom de l'appareil selon notre choix, puis le code qui est les trois derniers chiffres de nom de module (écrit au-dessus de module). –Le mot de passe de module: pour la 1er fois c'est le mot de passe écrit au-dessus de module(mais après il faut la changer pour plus de sécurité).

–Pour le mot de passe et le SSID Wi-Fi, il concerne le point Wi-Fi domicile de routeur.

–Le nom de Sortie: il est choisi de manière à nous permettre de le connaître facilement, par exemple le nom de la maison ou le nom de la partie qui la contrôle->Par conséquent, le numéro de sortie doit également être spécifié(Pour le module Mini c'est =1).

–Type d'appareil, il existe trois types:

 \*Internet: c'est-à-dire que l'appareil est un point d'accès Wi-Fi connecté à Internet (tel qu'un routeur)

 \*Routeur: c'est-à-dire que l'appareil est un point d'accès Wi-Fi qui n'est pas connecté à Internet (un réseau interne sans Internet)

\*Module: accepte les commandes et est masqué pour réduire le nombre de points Wi-Fi (client WIFI et pas un point d'accès) –Bouton d'enregistrement: enregistrer les paramètres.

–Bouton Supprimer: Si vous souhaitez supprimer un périphérique, sélectionnez-le, videz le nom de la sortie, puis appuyez sur le bouton Supprimer, et si vous souhaitez supprimer une seule sortie, sélectionnez le périphérique, puis tapez le nom de la sortie, puis appuyez sur le bouton de suppression .

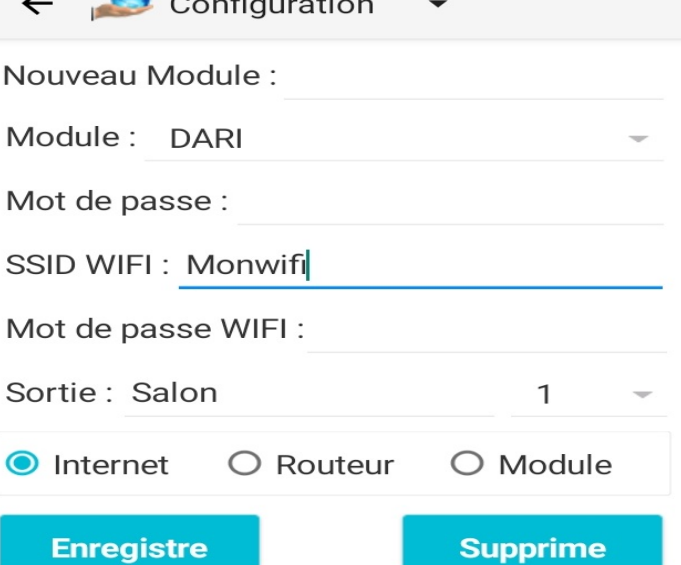

#### Mode d'emploi

Après avoir enregistré les paramètres, nous pouvons maintenant utiliser l'appareil via la fenêtre Menu->Contrôle

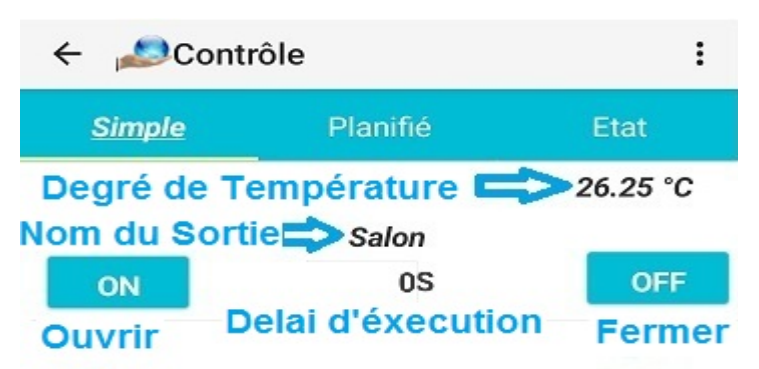

#### **Ouvrir tous Arrèt tous Fermer tous ON ALL STOP OFF ALL**

Quant à la fenêtre de contrôle, elle nous fournit une liste de toutes les sorties avec un bouton d'ouverture et de fermeture pour chacune (soit pour une période déterminée puis la commande est annulée ou laissée 0 pour exécuter la commande sans annulation) avec trois autres boutons pour ouvrir, fermer ou arrêter toutes les sorties .ensemble

Quant à la deuxième méthode de contrôle, il s'agit d'une commande planifiée, c'est-à-dire après quelques minutes (ou heures)

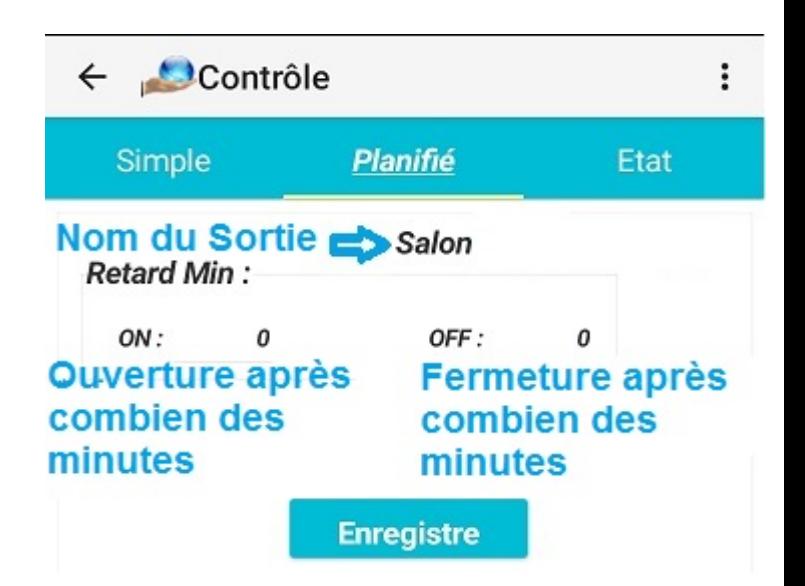

Pour vérifier ces commandes planifiées en passe a la troisième fenêtre "Etat", comme indiqué ci-dessous

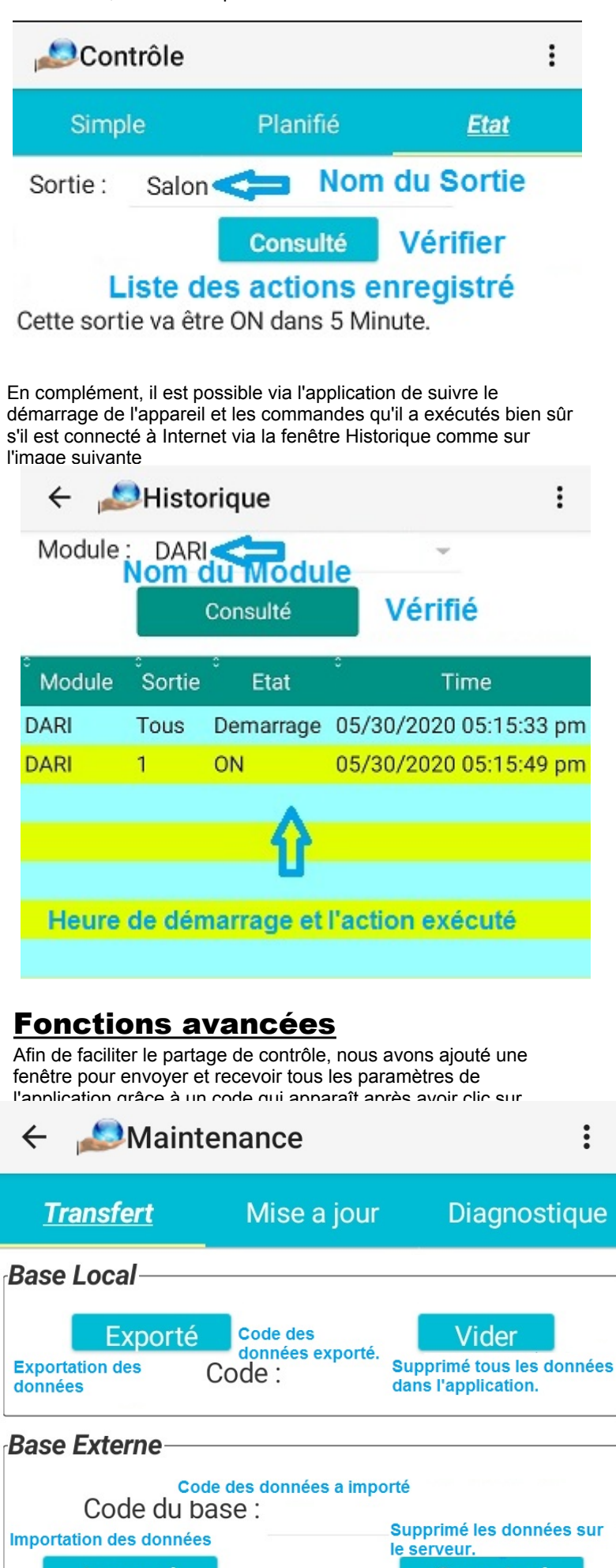

Supprimé

Importé

Quant à la deuxième fenêtre, elle permet de modifier les paramètres de l'appareil en modifiant complètement son programme dans la section programme ou modifier le temps d'exécution des commandes

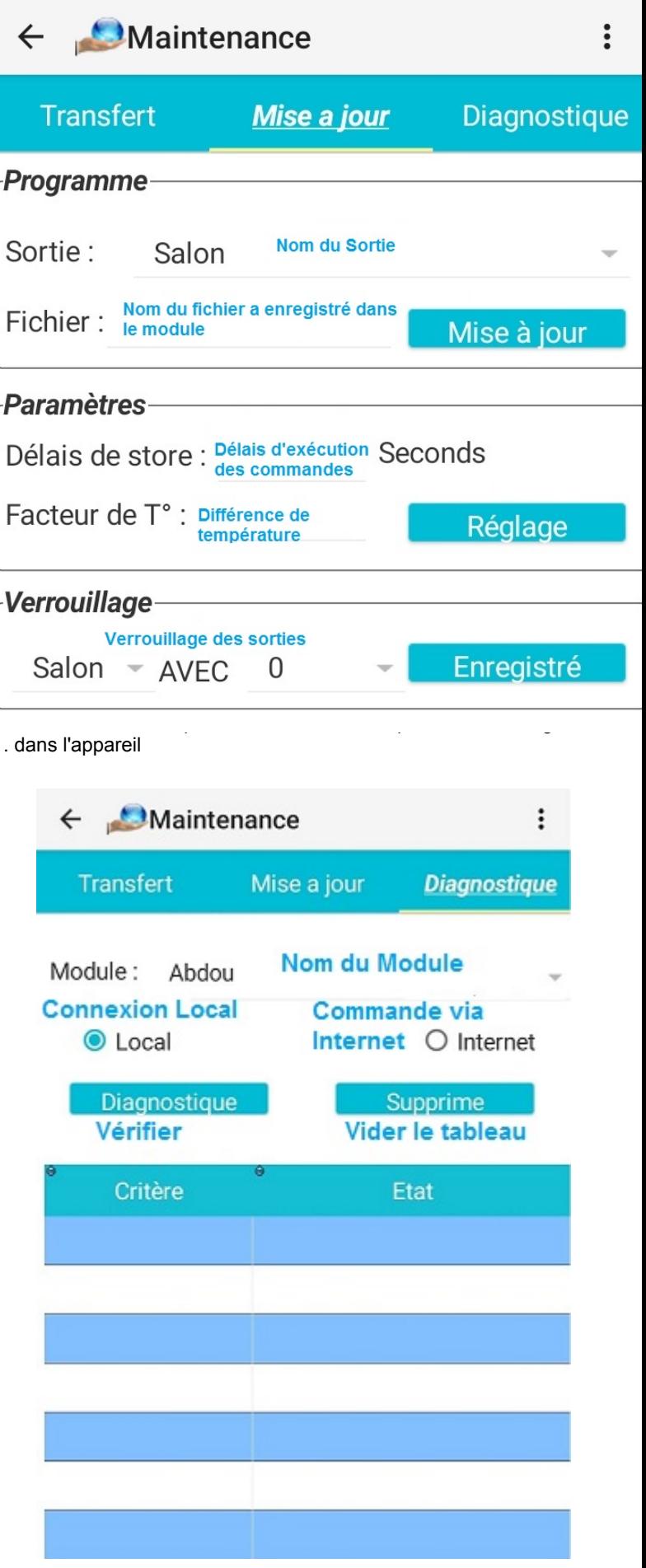